## **Freehand PhotoShop Composite**

<u>Step One</u> – View and complete the "*Build a Composite with Layer Masks*" linked on the website and in the Lessons Folder. It is similar to the Tree and Stream tutorial, but gives you a refresher and an extra tip.

Do not save this file.

<u>Step Two</u> – Create <u>your own</u> original composite, using images from the Internet. This can be a time consuming process that requires you to visualize how potential images can be layered over each other, in order to use the process you just practiced.

- a) Add one additional object (at least) to the scene that makes some kind of sense. This requires you using any of the various selection or masking tools you have practiced. You need to do this on your own. Figure it out!
- b) Adjust the lighting/colors so that your new object MATCHES up with the overall composition. This applies to the entire image as well. By this point you should be able to adjust the color, saturation, brightness, etc. Figure it out!

## Part 1 Example

## Complete the tutorial

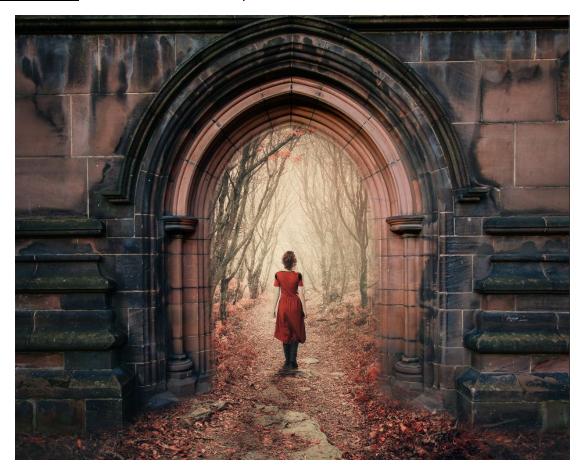

## Part 2 Example

<u>Create your own composite</u> using the same process. <u>Add at least one</u> additional object.

Adjust the lighting/coloring so that it matches your overall scene.

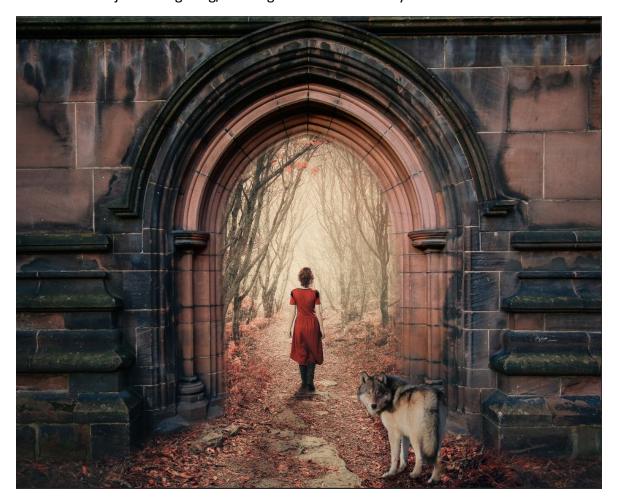

It's a wolf with some shadows added around it's feet

- -Save your final work as a .PSD file to "Freehand Composite" so I can view how you built it.
- -Remember, this is all original ideas and imagery. Nobody should have the same picture.

Examples Below |

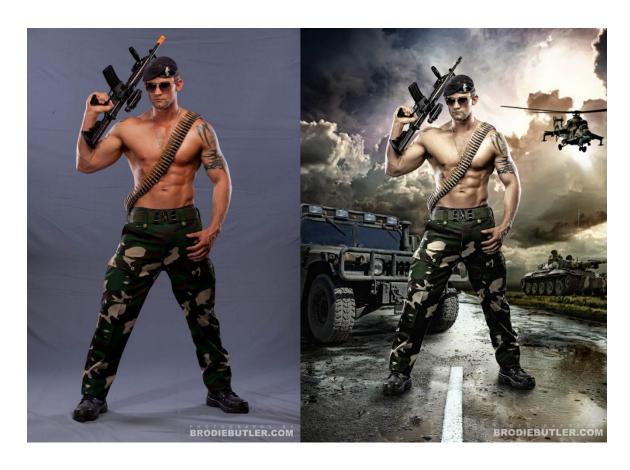

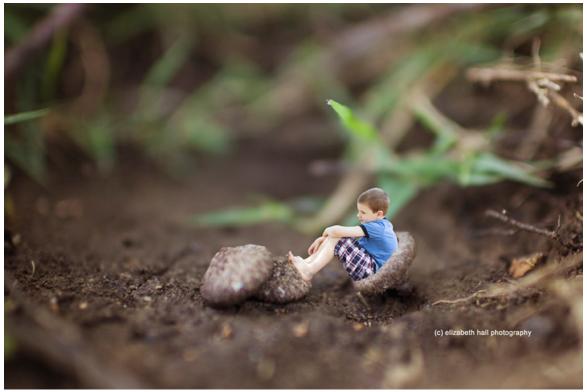

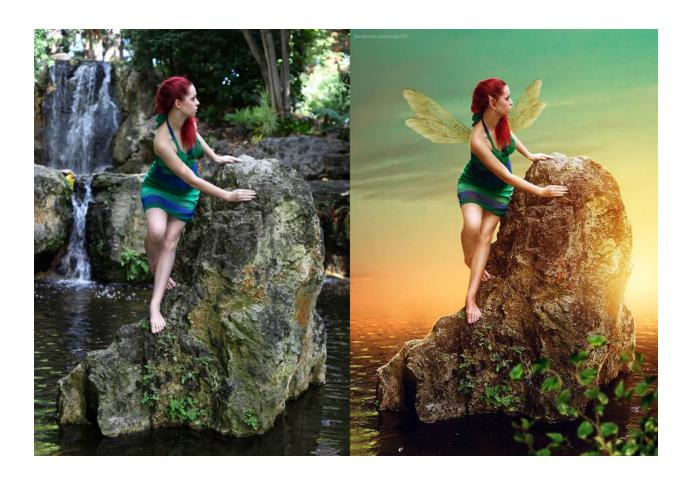

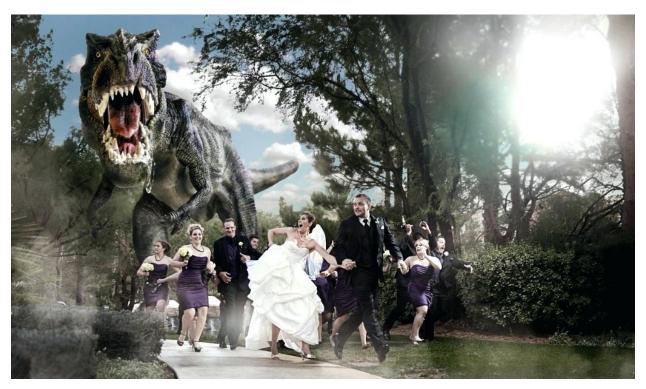